# **X-SUIRShotgps**

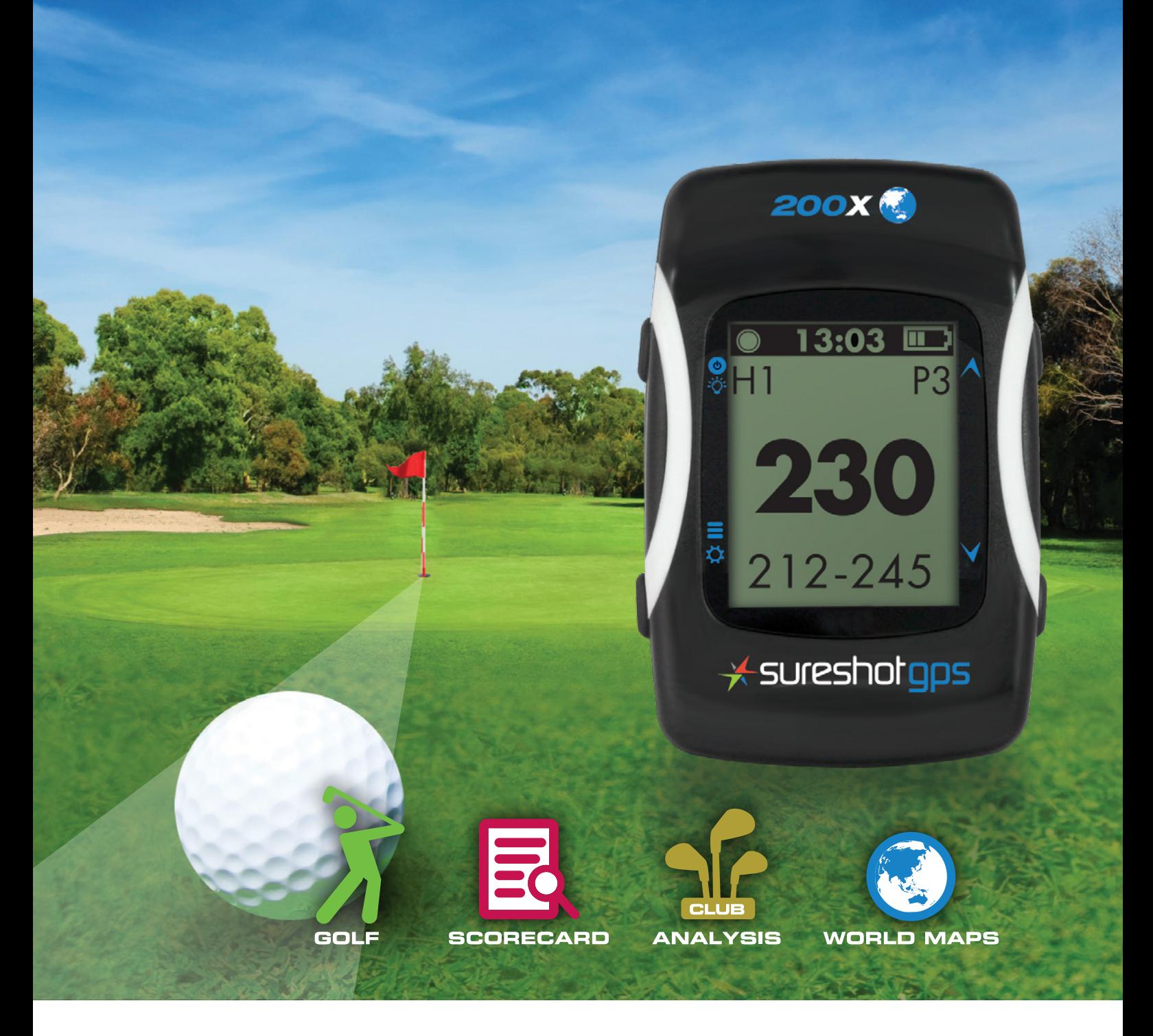

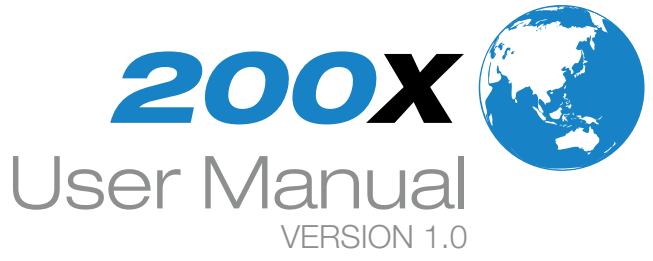

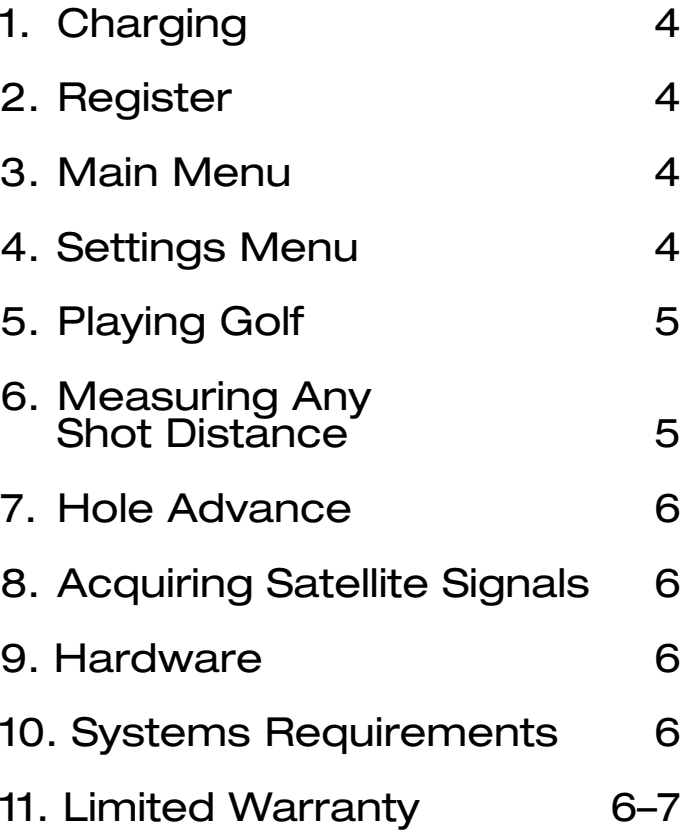

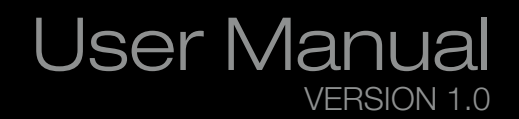

#### **Introduction Contents** Congratulations! 1. C Thank you for purchasing the sureshotgps™ 200X. For your convenience the Sureshotgps™ 200X  $3. N$ is preloaded with 35,000 world maps and is ready for immediate use. It is highly recommended that 4. S you register the device for warranty purposes at: **www.sureshotgps.com** 6. M<br>S **Battery Strength** 7.  $\vdash$ **200X**  $8. A$ **Power**  $13:03$   $\Box$ **I** Ho Scroll UP **ON / OFF P3 PAR HOLE** $10.$  S **Distance to Centre of Green** 11.  $L$ 212-245 **Select / Exit HO Scroll DOWN**

**Button**

**Distance to Back of Green**

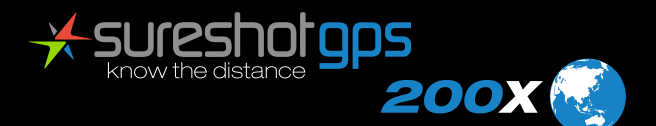

**Distance to Front of Green**

 $\star$ sureshorg $\mathsf{ps}$ 

## **1. Charging**

To turn on your 200X On or Off, press and hold the POWER/ BACKLIGHT button.

- **1.** Gently pull back the rubber cover located on the back of the 200X to gain access to the Mini-USB Port. Use the cable that is included in the box and insert the Mini-USB connector into the open port.
- **2.** Make sure your computer is powered on.
- **3.** Insert the other end of the cable into an open USB port on your computer.

*NOTE: It is recommended that the battery is recharged after every round of Golf. A full charge should provide up to 8 hours.*

#### **2. Register**

It is recommended that you register your sureshotgps 200X for warranty purposes. Follow the easy steps at **[www.sureshotgps.com](http://www.sureshotgps.com)**

#### **3. Main Menu**

**PLAY GOLF** Front, centre and back of green yardages\*, measure shot distances\* and track your score.

**HISTORY** Keep track of your scoring history.

#### **DEMO**

Demonstrates the GOLF features without being on a course.

#### **SETTINGS**

Adjust various settings for your 200X.

#### **5. Playing Golf**

Make sure you are outside and near the course you are going to play.

The SCORE View allows you to enter your score. To adjust your score, press the UP/DOWN buttons. To save your scorecard at the end of your round, hold MENU/ENTER and select SAVE SCORE. Your score will be automatically reset when you start a new round.

- **1.** Press and hold the POWER button to turn On your 200X.
- **2.** Highlight PLAY GOLF using the UP/DOWN buttons and press the MENU/ENTER button to confirm.
- **3.** The 200X will activate the GPS and auto-search for nearby courses. It may take a few minutes for the 200X to acquire a GPS signal. When the search is completed, a list of nearby courses will display.
- **4.** Highlight the correct course using the UP/DOWN buttons and press the MENU/ENTER button to open the highlighted course.

**BACKLIGHT** Adjust when the backlight turns off.

> With your 200X you can view real-time, distances to the front, center and back of the green including hazards, plus Tee shot fairway targets and Layup targets. Enter and track your score as you play your round and measure how far you hit each of your clubs, view how far you've walked, and track the elapsed time since beginning your round.

The GREEN View will show you distances to the Front, Centre and Back of the green.

The HAZARD View will show you distances to hazards if available.

The STATS View displays how far you've walked as well as the elapsed time since starting your round.

The MARK View allows you to measure how far you hit each of your clubs.

#### **4. Settings Menu**

**SET TIME** Adjust time zone and date/time formats.

**UNITS** Select Standard Meters or Yards.

**LANGUAGE** Set the Language displayed on your 200X.

**SOUND** Turn the Sound On or Off.

**DST** Daylight Savings Time – on or off

**AUTO HOLE** Turn the Auto Hole Advance feature On or Off.

#### **6. Measure Any Shot Distance**

Mark the location from where you hit your ball: **1.** From any GOLF View, press the MENU/ENTER button until the MARK View appears. **2.** Press the UP button to mark your location. **3.** Press MENU/ENTER again to change to a different View.

At the place where your ball landed: **1.** From any GOLF View, press the MENU/ENTER button until the MARK View appears. **2.** The MARK View will display the distance from your last mark.

**3.** If you want to mark again, press the UP button again. **4.** Press MENU/ENTER again to change to a different View.

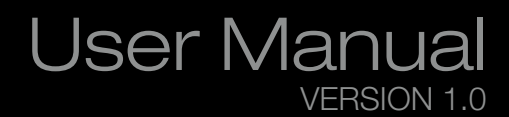

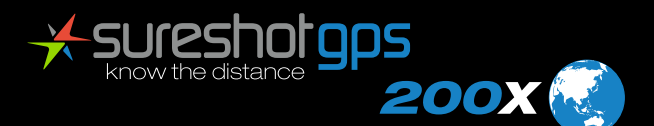

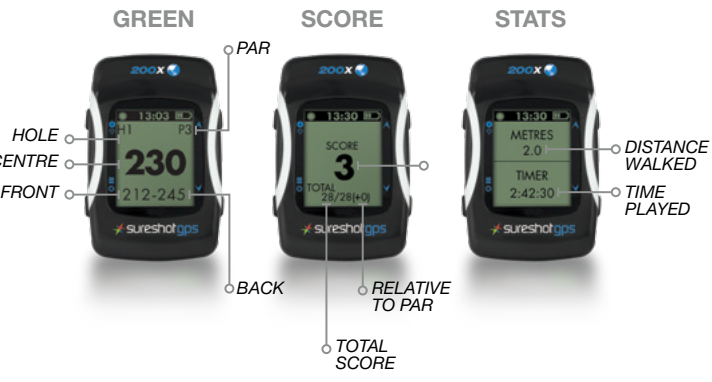

*HOLE CENTRE*

#### **7. Hole Advance**

As a default setting, Auto-Hole Advance on your 200X is set to ON. Unless you change this setting to OFF, you will not need to press any buttons to go to the next hole. If you prefer to manually advance to each hole in play, change the setting to OFF. When on the GREEN View, press the UP/DOWN buttons to advance to a different hole than the one displayed.

# **8. Acquiring Satellite Signals**

In order to accurately navigate or measure distances with GPS, you need to have a good line of sight to an open sky. Be sure to go outside to an open area away from tall buildings and trees to start this process, which may take a few minutes.

#### **9. Hardware**

**Size and Weight Height:** 3" (7.62 cm) **Width:** 2" (5.08 cm) **Depth:** 1" (2.54 cm) **Weight:** 2.4 oz (68.04 g)

### **10. System Requirements**

Microsoft Windows Vista/7/8/10 or higher. (32-bit or 64-bit) 512 MB RAM (1 GB recommended) 200 MB of available hard disk space Available USB 1.1 or 2.0 port Internet access (High-speed recommended)

In no event whatsoever shall SS be liable for any incidental, special or consequential loss or damage resulting from the purchase and/or use of its products howsoever caused and howsoever claimed. Any liability on SS under this warranty in respect of any repair and /or replacement and/or any action involving any of its products shall be limited to and not exceed the purchase price of the product in question. The terms of this warranty are subject to relevant provisions of any Federal, State or Municipal law. Any dispute or action in relation to this warranty or the construction of it shall be subject to and conducted in accordance with the laws of Victoria, Australia.

Before returning any product, contact the SS Customer Support Group and obtain an RA number. Visit the Sureshotgps™ web site www.sureshotgps.com for support contact details. If the Customer Support Group verifies that the product is likely to be defective they will issue an RA number to place on the outer package in which the product will be shipped. SS cannot accept any product without an RA number on the package. Warranty returns must also be accompanied by a copy of the dated proof of purchase. Deliver the product along with the RA number to SS. If you ship the product you must assume the risk of damage or loss in transit. You must use the original container (or the equivalent) and pay the shipping charge. SS may replace or repair the product with either a new or reconditioned product and the returned product becomes SS's property. SS warrants the repaired or replaced product to be free from material defects for a period of the greater of (i) ninety (90) days from the return shipping date; or (ii) the period of time remaining on the original one (1) year warranty. If there is any inconsistency between this Limited Warranty and any Warranty included in the packaging of the Sureshotgps, the provisions of this Limited Warranty shall apply.

## **11. Limited Warranty**

Limited Warranty Sureshotgps™ Pty Ltd ("SS") warrants that product delivered in this package will be free from material defects for one (1) year following the date of purchase from SS or its authorised reseller. For the purpose of this warranty, "material defect" means any defect in a SS product that can be reproduced by SS and is a substantial nonconformity from the published specifications for such product. SS shall not be responsible for any loss or damage whatsoever resulting from any defect in or associated with its products which occur or are notified by the purchaser to SS or its authorised repairer more than one year form said date of purchase. This Limited Warranty does not apply to normal wear and tear or if any component of the Sureshotgps hardware is opened or repaired by an unauthorised person or company, and does not cover repair or replacement of any Sureshotgps hardware damaged by: MISUSE, MOISTURE OR LIQUIDS, EXPOSURE TO HEAT, ACCIDENT, ABUSE OR NEGLECT. Dropping your Sureshotgps can permanently damage the GPS antenna and receiver, which is not covered under the terms of the Limited Warranty. This Limited Warranty does not cover physical damage to the surface of the SS, including cracks or scratches on the LCD screen. Neither the manufacturer or distributor or reseller shall be responsible for data that may be damaged or lost at any time. As the SS may gain information either through USB or wireless technology, we cannot guarantee the successful transmission of information. This Limited Warranty does not extend to any defects which have been caused or contributed by neglect, misuse or accident, nor in respect of product which has been altered by other than authorised SS personnel or its authorised repairers. The determination as to whether the terms of this warranty are to apply to returned products is within the sole discretion of SS or its authorised repairer. Provided any returned product is determined to be covered by this warranty, SS or its authorised repairers shall at SS's sole discretion, repair or replace, free of charge, any products or parts thereof.

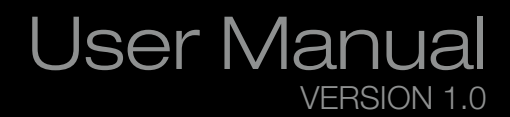

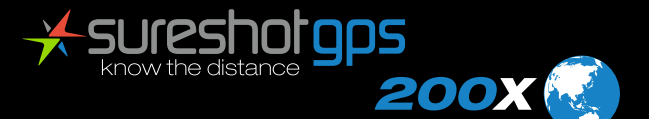

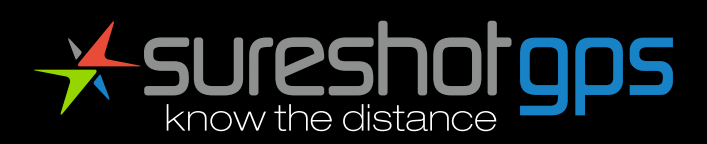

# POWERED BY XMGI

**sureshotgps Pty Ltd**  11 Maurice Court Nunawading Victoria Australia 3131 **1300 644 523** or **+61 3 9873 4433** Sureshotgps is a division of MGI. Made in China.

www.sureshotgps.com